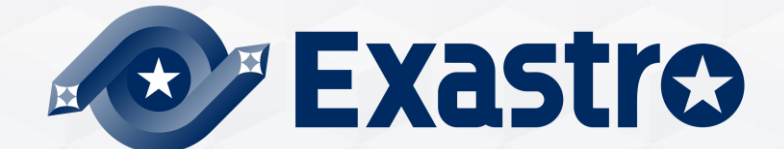

# **IT Automation オフラインインストール**

**※本書では「Exastro IT Automation」を「ITA」として記載します。**

Exastro IT Automation Version 1.11 Exastro developer

#### 目次

- 1. はじめに 1.1 本資料について
- 2. システム構成 2.1 連携実行機能 2.2 動作環境・条件
- 3. ITA環境構築手順 3.1 オフラインインストール 3.2 事前準備 3.3 ITA環境構築フロー 3.4 環境構築
- 4. ITA動作確認 4.1 動作確認
- 5. 参考 5.1 参考

**BELC** 

### 1. はじめに

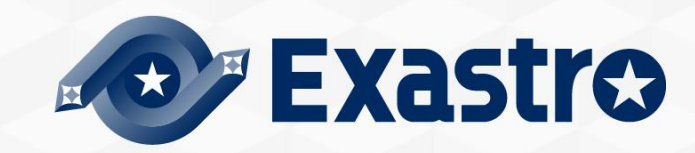

### 1.1 本資料について

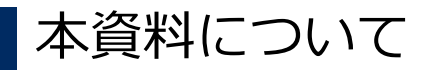

●本資料では、ITAサーバをオフライン環境でご利用いただく場合の、 構築手順について記載しています。

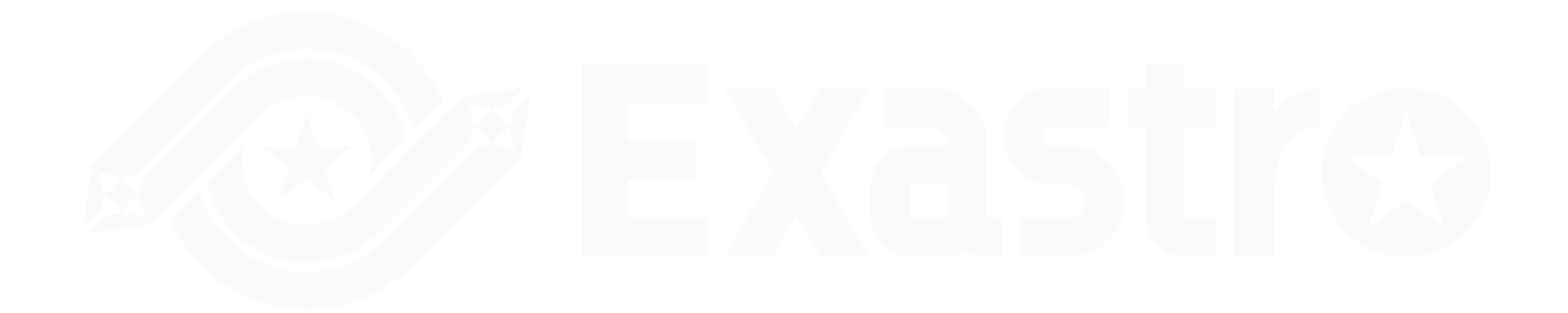

## 2. システム構成

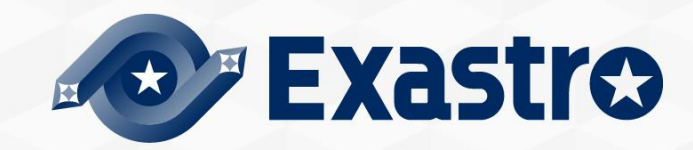

### 2.1 連携実行機能 1/2

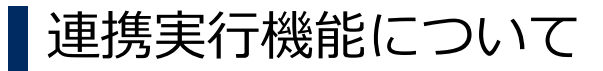

●ITAでは、さまざまな構築ツール等と連携することができ、以下のツールとの連携機能を サポートしています。

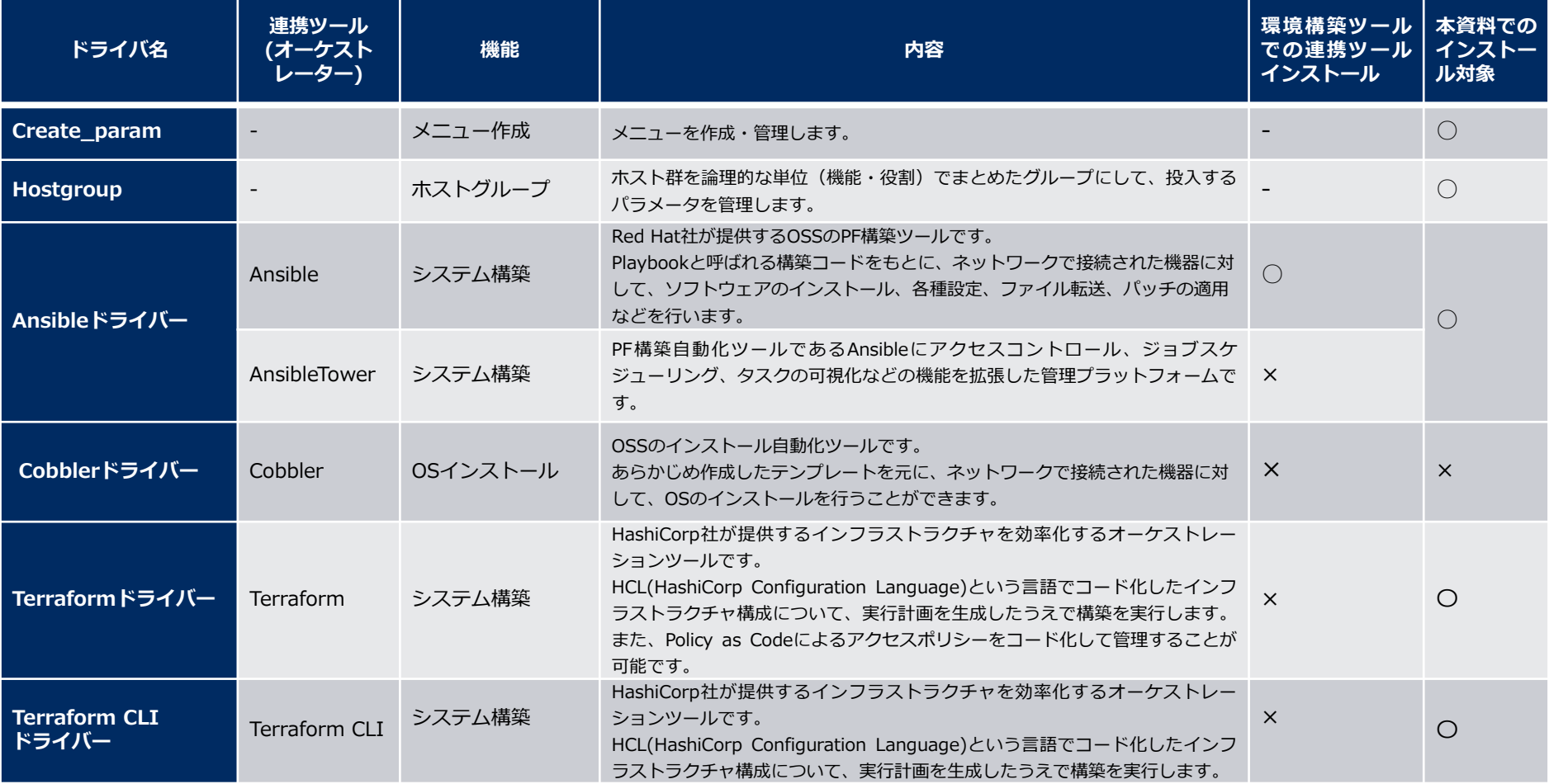

# 2.1 連携実行機能 2/2

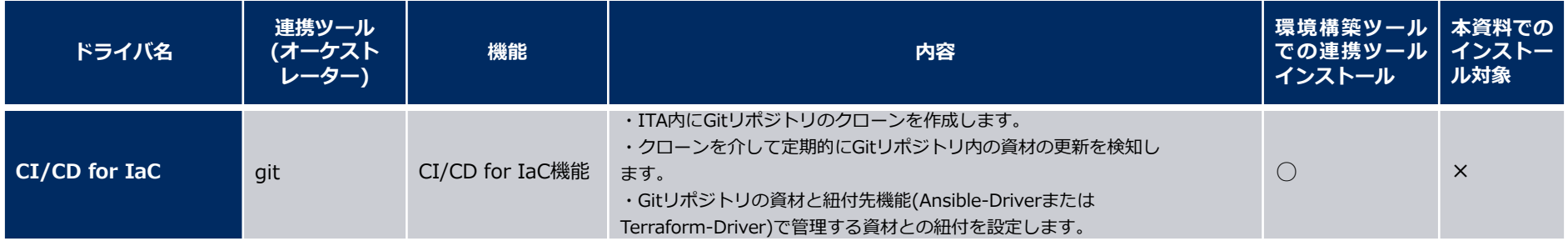

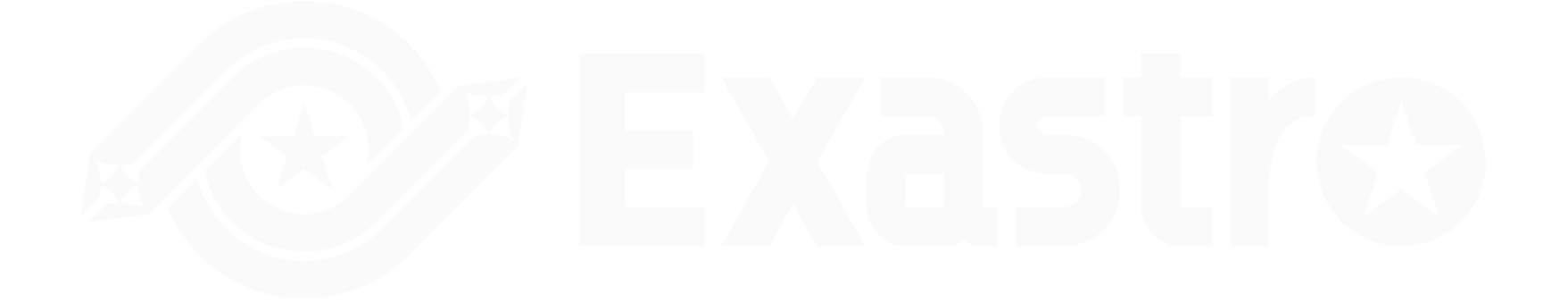

### 2.2 動作環境・条件 1/4

- ▌ITAをご利用いただくための環境について
	- 「Exastro-ITA\_システム構成/環境構築ガイド\_基本編」を参照してください。

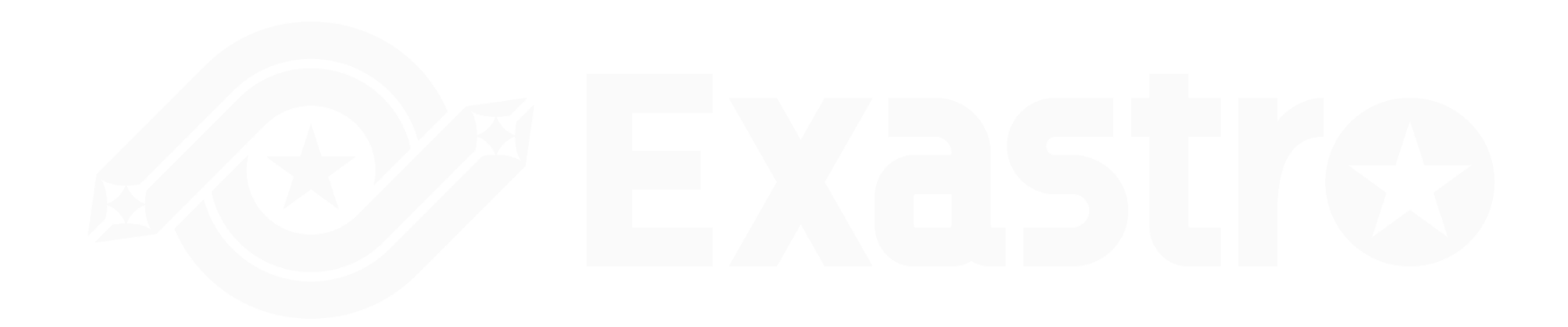

#### ▌ライブラリ収集を実行する場合の前提条件

- ●ライブラリ収集を実行する場合には、ライブラリ収集用サーバ(オンライン環境)/ ITA サーバ(オフライン環境)、両サーバの構築状態(OSのバージョン、インストール済の パッケージ)を、合わせる必要があります。
- ●ライブラリ収集用サーバ(オンライン環境)は、以下のリポジトリが参照できる状態であ る必要があります。

(※次頁に記載)

#### 2.2 動作環境・条件 3/4

#### ●参照するリポジトリー覧

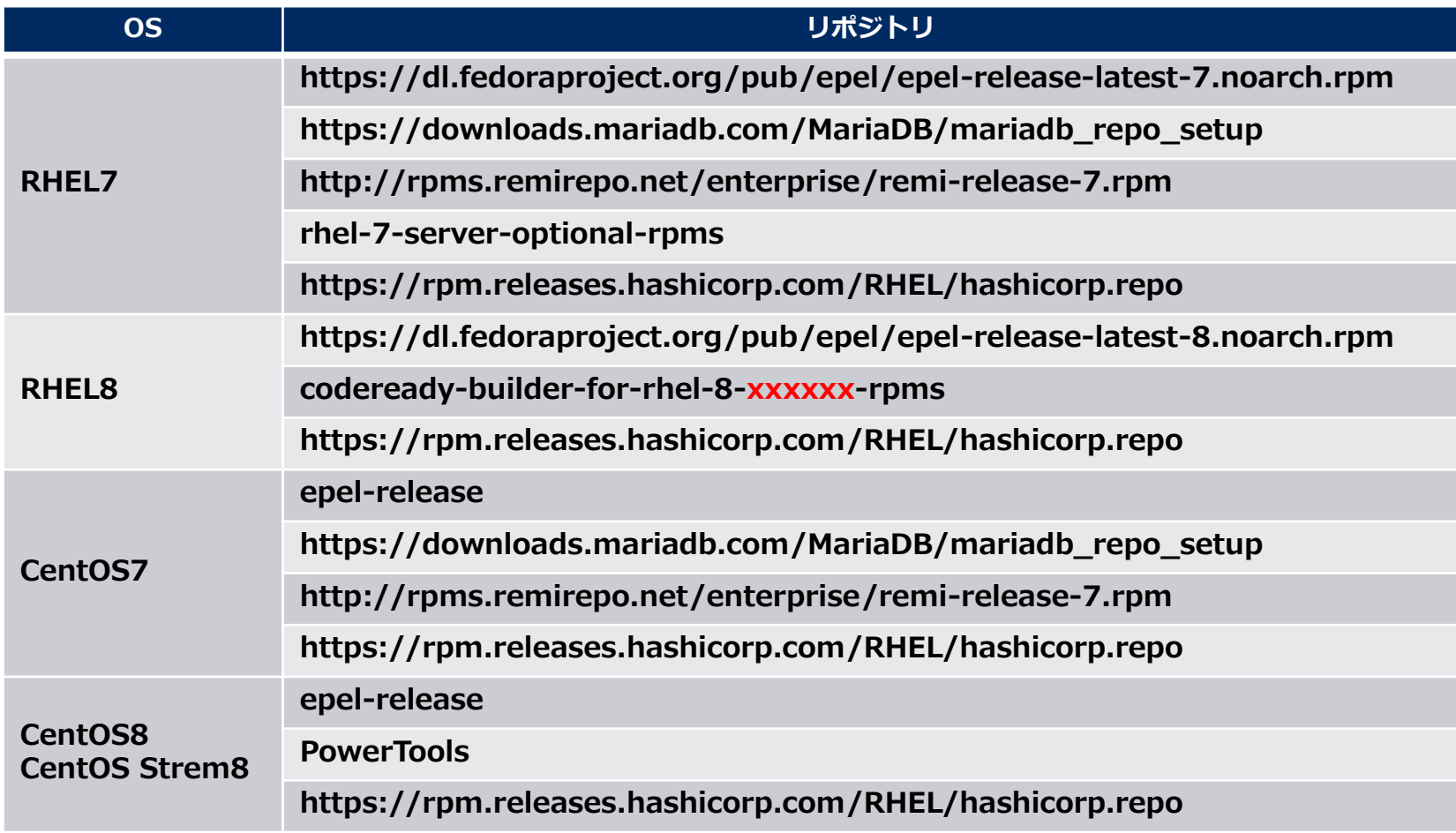

xxxxxx:アーキテクチャ

### 2.2 動作環境・条件 4/4

#### ●参照するリポジトリー覧(クラウド環境の場合)

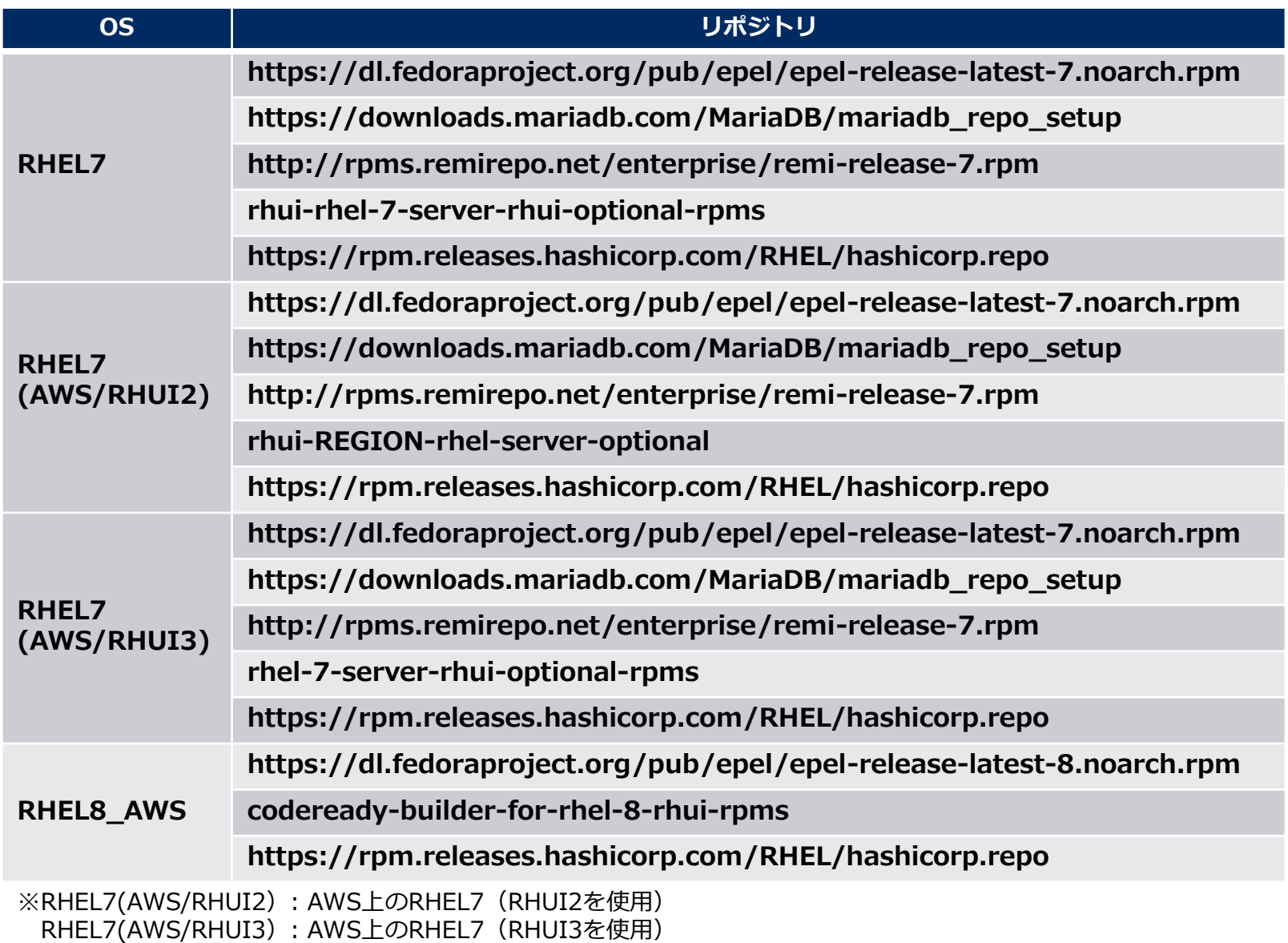

### 3. ITA環境構築手順

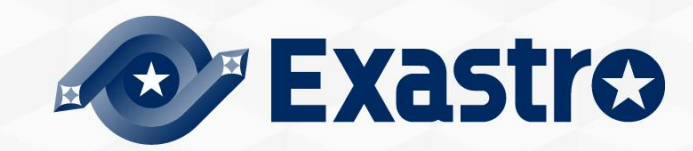

### 3.1 オフラインインストール

#### ▌インストール手順について

ITAサーバがオフライン環境の場合、以下の手順で環境構築を行います。

- ライブラリ収集用のサーバ(オンライン)にてインターネット経由で 必要なライブラリを収集し、ITAインストールパッケージとライブラリを 一つに圧縮し、インストールパッケージ(オフライン用)を作成します。
- ●記憶媒体等でITAサーバに、インストールパッケージ(オフライン用)を移動します。
- ⚫ インストールパッケージ(オフライン用)からローカルリポジトリを作成し、 必要なライブラリのインストールと、ITAインストーラーの実行を行います。

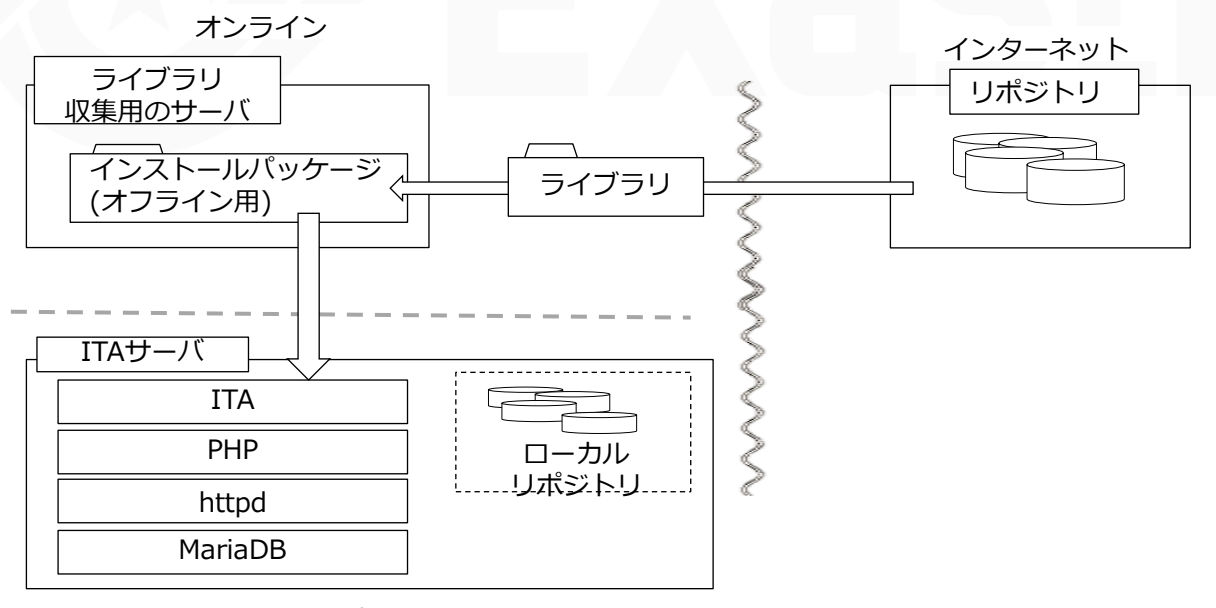

### 3.2 事前準備

#### ▌ITA環境構築ツール一覧

●ITA環境構築ツール一覧は以下となります。

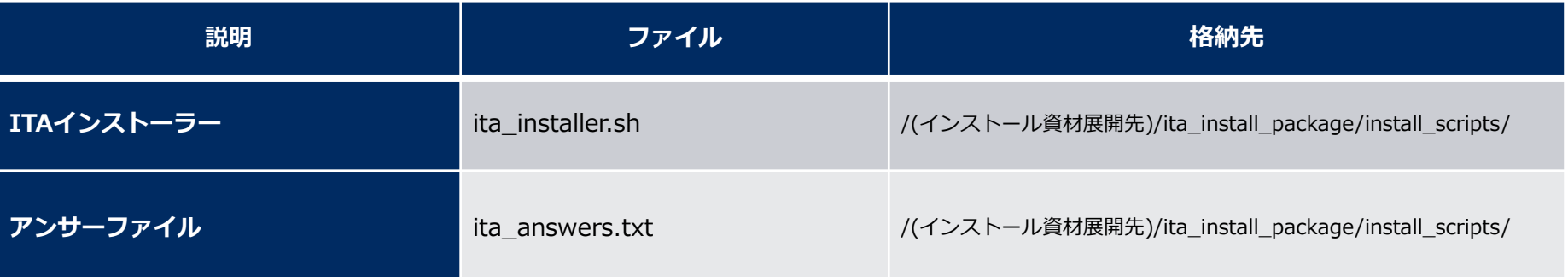

#### ▌RHELサブスクリプションについて

●クラウド環境以外のRHEL7・RHEL8のOSの環境でライブラリ収集をする場合は、その環 境へのサブスクリプション登録を事前に完了させてください。

#### 3.3 ITA環境構築フロー

環境構築フロー(オフライン)

●環境構築は以下のフローとなっています。

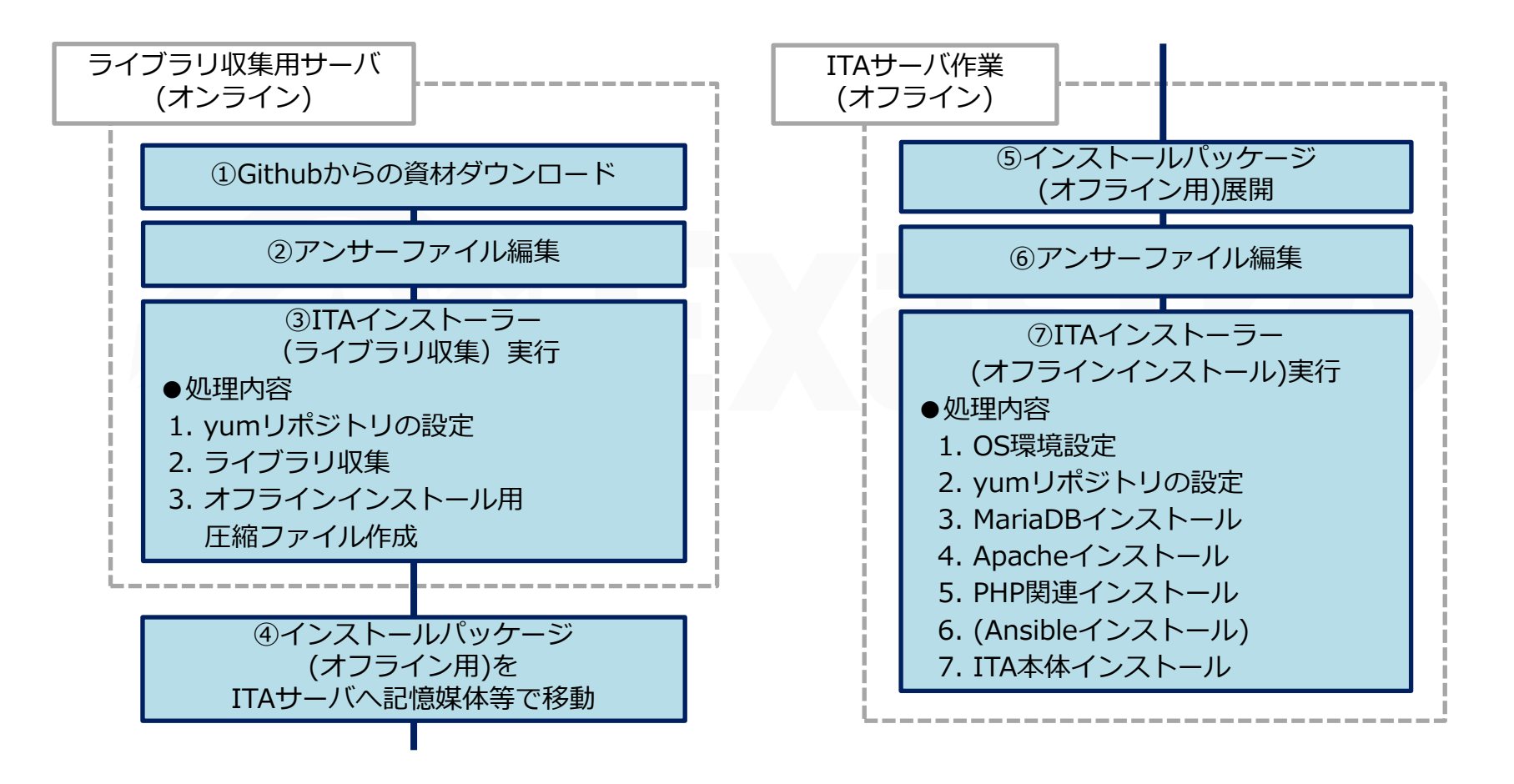

### 3.4 環境構築(1/14)

※オンライン環境で実施します ※環境構築ユーザーはrootユーザーで実施すること。

#### ▌Githubからの資材ダウンロード ●以下のコマンドで資材をDLします。

# curl -OL https://github.com/exastro-suite/it-automation/releases/download/vx.x.x/exastro-it-automation-x.x.x.tar.gz

※v1.10.1以降は以下のコマンドです。 # curl -OL https://github.com/exastro-suite/it-automation/releases/download/vx.x.x\_tag/exastro-it-automation-x.x.x.tar.gz

※ curlコマンドは事前にインストールしてください。 ※バージョン(x.x.x)は適宜変更してください。

#### ▌資材の展開

● .tar.gz ファイルを解凍します。

# tar zxf exastro-it-automation-x.x.x.tar.gz

#### ▌ディレクトリ移動

● 環境構築を設定を行うセッティングファイルとシェルのあるディレクトリに移動します。

# cd it-automation- $x.x.x/ita$  install\_package/install\_scripts

※v1.10.1 以降は以下のコマンドです。 # cd it-automation-x.x.x tag/ita install package/install scripts

### 3.4 環境構築(2/14)

#### ▌アンサーファイル(ita\_answers.txt)を編集

- ライブラリ収集を行う前にアンサーファイルを事前に作成してください。
- ライブラリ収集を行う場合は「install\_mode」の設定値を「Gather\_Library」にしてください。
- ライブラリ収集の時点でのアンサーファイルの必須項目は「install\_mode」と「linux\_os」です。

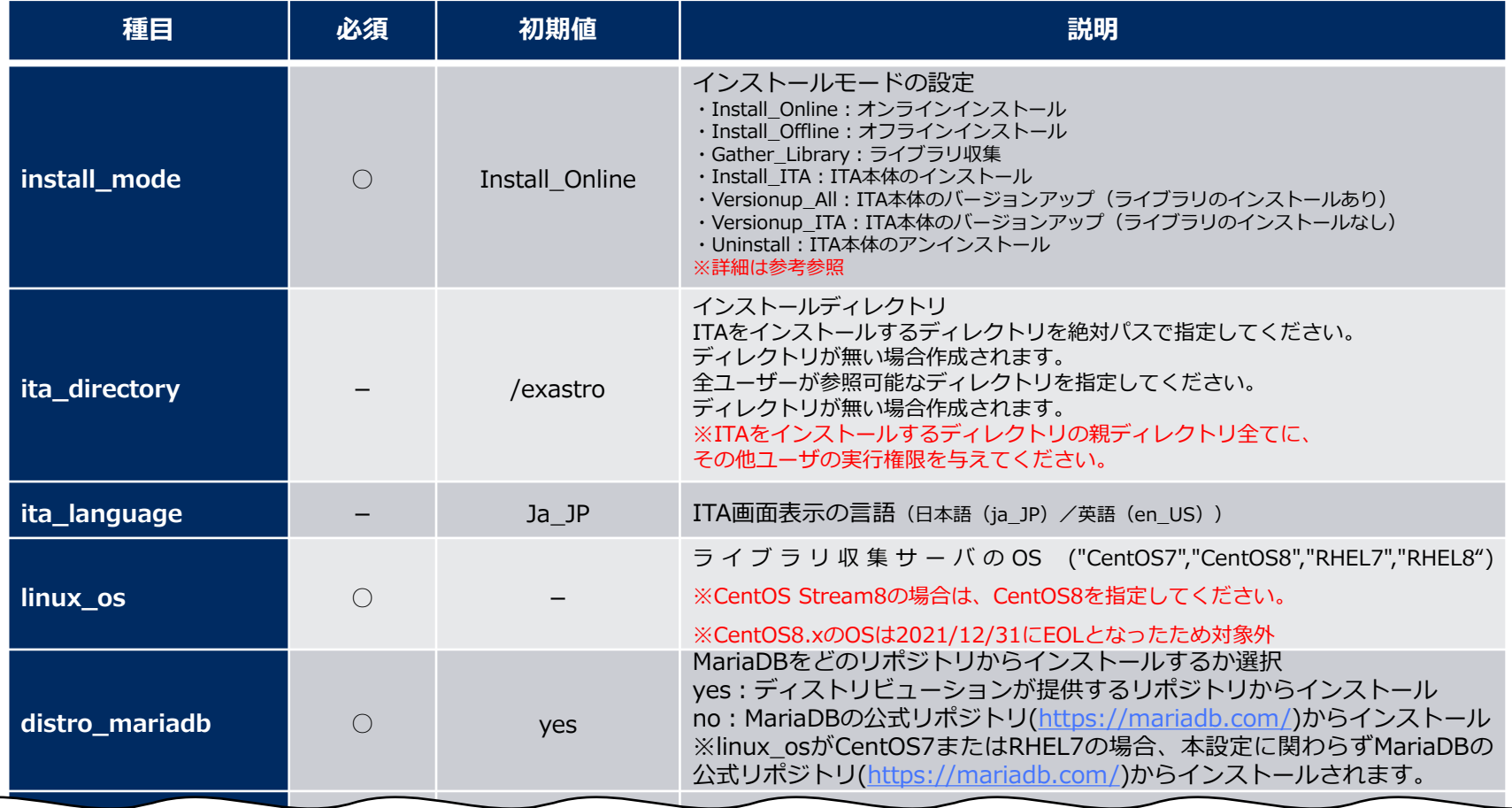

### 3.4 環境構築(3/14)

#### ▌ITAインストーラー(ライブラリ収集)の実行 ●以下のコマンドで、ITAインストーラー(ライブラリ収集)を実行します。

 $#$  sh ita installer.sh

▌処理の確認

●ライブラリ収集スクリプトを実行すると、ita\_gather.log に 処理内容が出力されます。

● ログ格納パス

/(インストール資材展開先)/ita\_install\_package/install\_scripts/log/

▌ファイルの移動

● インストールパッケージ(オフライン用)をITAサーバへ記憶媒体等で移動します。

※以降の手順は、ITAサーバ(オフライン環境)で実施します

■インストールパッケージ (オフライン用) 展開 ● ITAサーバ上で、インストールパッケージ (オフライン用) を展開します。

# tar zxf ita\_Verx.x\_offline\_yyyymmddhhmmss.tar.gz

### 3.4 環境構築(4/14)

#### ▌アンサーファイル(ita\_answers.txt)を編集

- ●ITAのインストール設定を行うアンサーファイルを編集してください。
- ●オフラインインストールを行う場合は「install\_mode」の設定値を「Install\_Offline」にし てください。
	- •アンサーファイル(ita\_answers.txt)の項目一覧 (1/2)

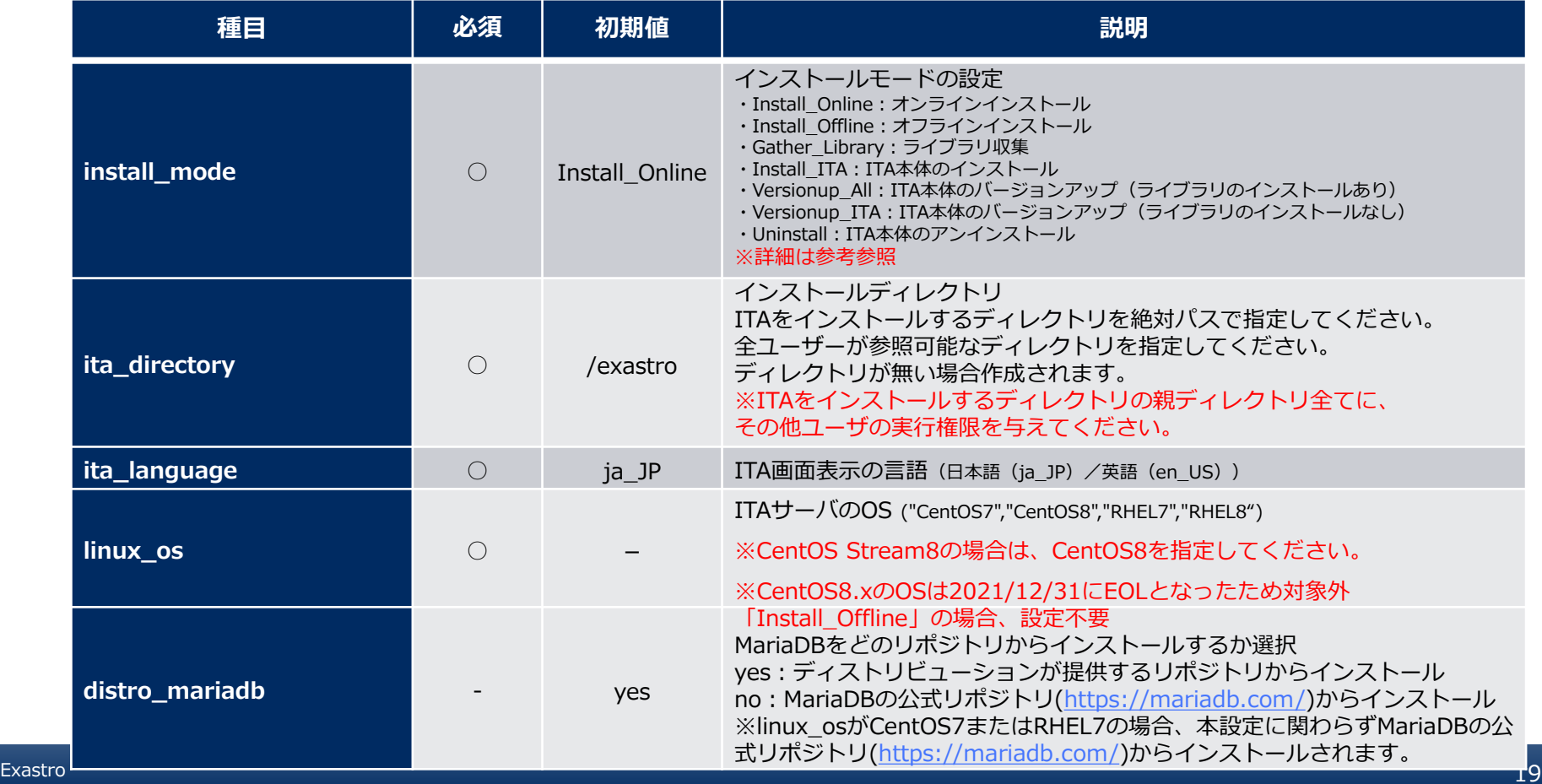

### 3.4 環境構築(5/14)

- 「ita\_base」から「terraform\_driver」までの項目はITA本体や機能、連携ドライバのイン ストール設定の項目です。インストールする場合は設定値を「yes」、インストールしない 場合は「no」としてください。
	- •アンサーファイル(ita\_answers.txt)の項目一覧 (2/2)

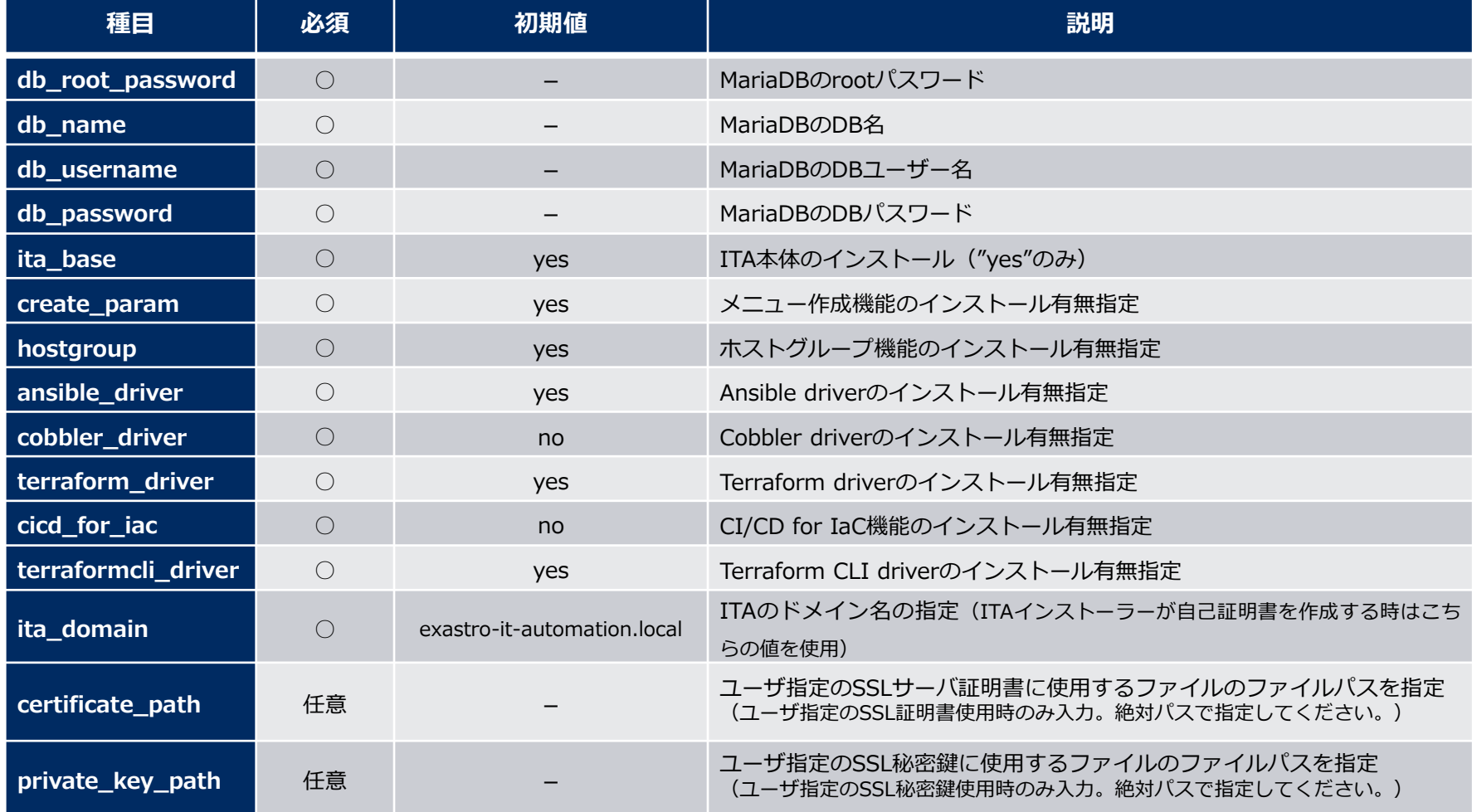

#### ▌ユーザ指定サーバ証明書・秘密鍵について

- ⚫サーバ証明書と秘密鍵にユーザが用意したファイルを使用することができます。使用する場 合は、サーバー証明書と秘密鍵の両方を用意し、アンサーファイル(ita\_answers.txt)の 「certificate\_path」と「private\_key\_path」の両方にファイルパスを入力してください。 証明書と秘密鍵どちらか片方のみの使用はできません。
- ●サーバ証明書に中間証明書が付属している場合は、サーバ証明書に中間証明書を連結して ファイルを作成し、「certificate\_path」に作成したファイルのパスを指定してください。

作成コマンド例

# cat [サーバ証明書ファイル] [中間証明書ファイル] > [連結済サーバ証明書ファイル]

● 「certificate\_path」と「private\_key\_path」に入力がない場合は、ITAインストーラーが アンサーファイルの「ita\_domain」の値を使用して自己証明書を作成・設置します。 (※「ita domain」の値を自己証明書作成時のコモンネーム、ならびに自己証明書と秘密鍵 のファイル名に使用します

### 3.4 環境構築(7/14)

- ●インストール時にサーバ証明書と秘密鍵は「/etc/pki/tls/certs」のディレクトリに設置さ れ、アンインストール時にはそのディレクトリから削除されますので、ユーザ指定のサーバ 証明書と秘密鍵を使用する場合は、オリジナルのサーバ証明書・秘密鍵ファイルの管理に注 意してください。
- ⚫アンインストールでは、アンサーファイル(ita\_answers.txt)の「certificate\_path」と 「private\_key\_path」の両方にファイル指定がある場合は、それらの指定されたファイル の削除を行い、ファイル指定がない場合は、アンサーファイルの「ita\_domain」に指定さ れている名前を使用したファイルを削除します。

### 3.4 環境構築(8/14)

#### ▌アンサーファイル(ita\_answers.txt)のサンプル ●アンサーファイル(ita\_answers.txt)のサンプルを以下に示します ・アンサーファイル(ita\_answers.txt)のサンプル(1/2)

#### # Select install mode.

# ("Install\_Online","Install\_Offline","Gather\_Library","Install\_ITA", # "Versionup\_All","Versionup\_ITA","Uninstall") # e.g) install\_mode:Install\_Online # \*This installer operates according to the inputted values below. # Install\_Online: ITA will be installed after the necessary libraries has been installed via internet. # Install\_Offline: ITA will start installing using the package created in Gather Library. # Gather\_Library: Gathers the necessary libraries via internet and creates the package necessary to execute Install\_Offline. (Execute this before executing Install\_Offline) # Install\_ITA: Installs ITA without installing any libraries. # Versionup\_All: Installs ITA after installing the necessary libraries for the desired ITA version via internet. # Versionup\_ITA: Updates ITA without installing any libraries. # Uninstall: ITA Uninstalls ITA.(Libraries will not be uninstalled) install\_mode:Install\_Offline # Enter install directory. # e.g) ita\_directory:/exastro ita\_directory:/exastro

# Select language. ("en\_US" or "ja\_JP") # e.g) ita\_language:en\_US ita\_language:ja\_JP

# Select Operation System. ("CentOS7","CentOS8","RHEL7","RHEL8") # e.g) linux\_os:RHEL8 # \* If registering a subscription is needed in order to acquire # the RHEL7 and RHEL8 libraries, please do so in advance. linux\_os:CentOS7

# Install MariaDB provided by distro or not. # yes : Install MariaDB provided by distro # no : Install Official MariaDB (https://mariadb.org/) # Note: If "linux\_os" is "CentOS7" or "RHEL7", ignore this flag and install distro's one. distro\_mariadb:yes

**POINT** 

**アンサーファイル (ita\_answers.txt)ではど の項目にも全角文字が使用 できません。**

### 3.4 環境構築(9/14)

#### ⚫アンサーファイル(ita\_answers.txt)のサンプルを以下に示します ・アンサーファイル(ita\_answers.txt)のサンプル(2/2)

# Enter the MariaDB root user's password # e.g) db\_root\_password:sample\_root\_password db\_root\_password:sample\_root\_password

# Decide the database name, username, and password for ITA.  $#$  e.g) db\_name:sample\_db\_name db\_name:sample\_db\_name # e.g) db\_username:sample\_db\_username db\_username:sample\_db\_username # e.g) db\_password:sample\_db\_password db\_password:sample\_db\_password

# Select the target you need to install. # yes : need # no : no need ita\_base:yes createparam:yes hostgroup:yes ansible\_driver:yes cobbler\_driver:no terraform\_driver:yes cicd\_for\_iac:no terraformcli\_driver:yes

# Enter the ita domain name. # e.g) ita\_domain:exastro-it-automation.local ita\_domain:exastro-it-automation.local

############################################################# # Enter when using user-specified certificates and private keys. # If no file path is entered for both "certificate\_path" and "private\_key\_path", # the ITA installer creates and installs a self-certificate and private key # using the values entered in "ita\_domain".

# Enter the file path where the certificate to be install. # e.g) certificate\_path:/temp/etc\_pki\_tls\_certs/exastro-it-automation.crt certificate\_path:

# Enter the file path where the private key to be install. # e.g) private\_key\_path:/temp/etc\_pki\_tls\_certs/exastro-it-automation.key private\_key\_path:

#############################################################

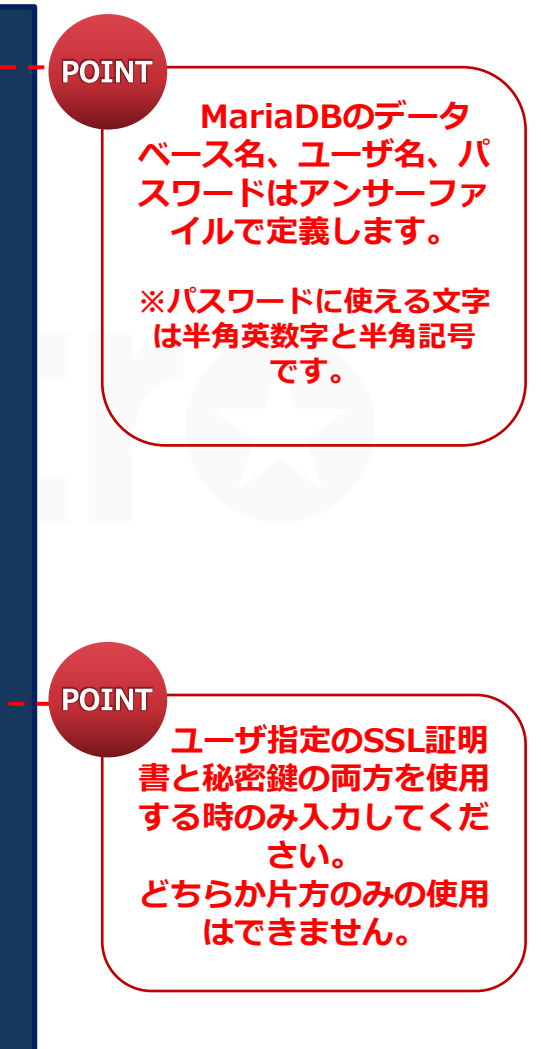

### 3.4 環境構築 (10/14)

#### ▌ITAインストーラー(オフラインインストール)実行 ●以下のコマンドで、 ITAインストーラー(オフラインインストール)を実行します。

 $# sh$  ita installer.sh

▌処理の確認

- ⚫ 環境構築ツールを実行すると、ita\_builder.log、ita\_installer.log に処理内容が 出力されます。
- ログ格納パス

/(インストール資材展開先)/ita\_install\_package/install\_scripts/log/

▌終了ステータスについて

⚫ ITAインストーラーは、シェルの処理終了時に終了の状態によって以下の終了ステータスを返します。 正常終了時:0 異常終了時:1

### 3.4 環境構築 (11/14)

#### ▌環境構築時にインストールされるライブラリの一覧

#### ● ITAインストーラー(オフラインインストール)を実行することでインストールされるライブ ラリは、以下となります。

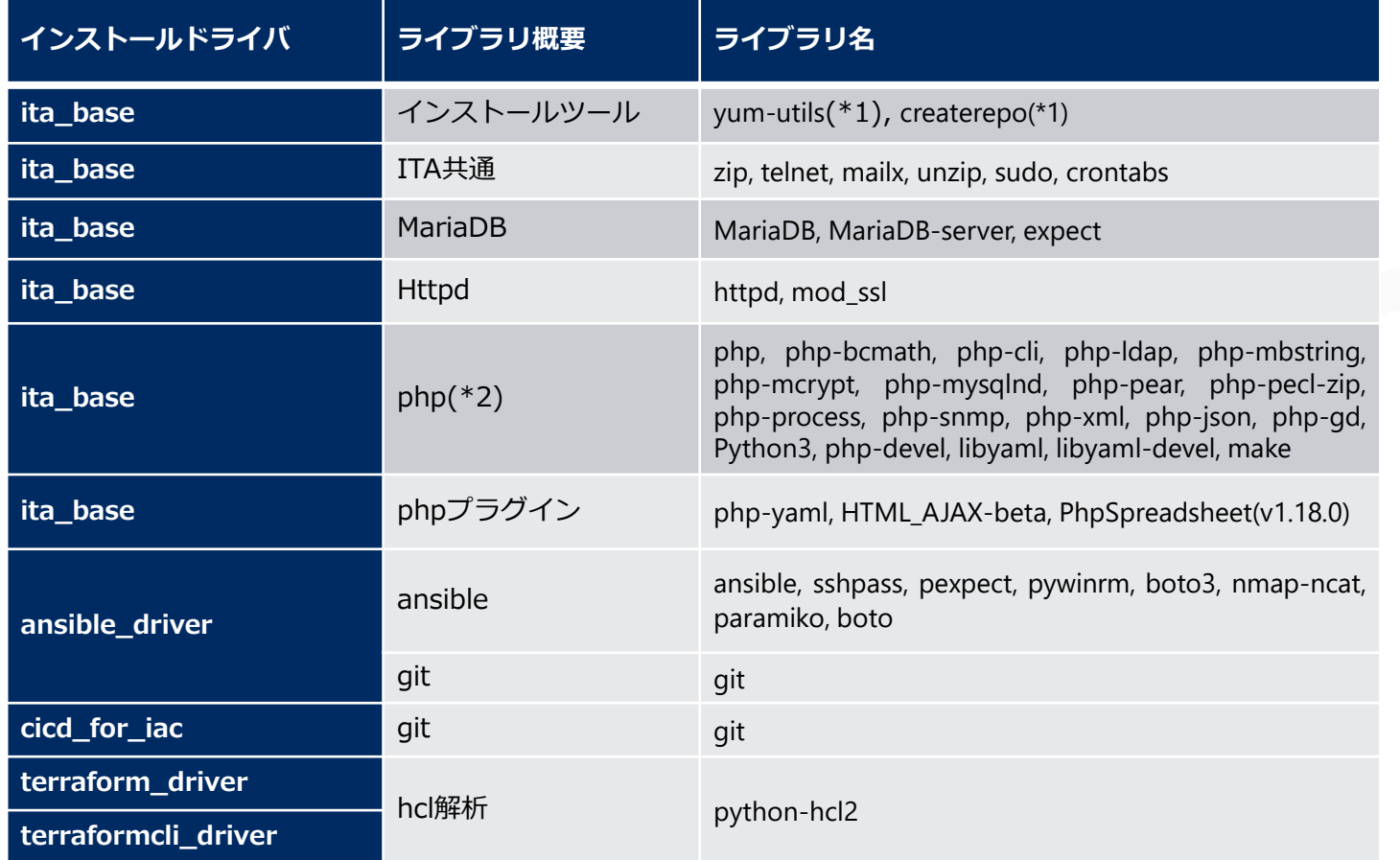

(\*1) RHEL7,CentOS7の場合のみインストールされる。

(\*2) ITAv1.9.1以前はPHP7.2、 ITAv1.10.0以降はPHP7.4がインストールされる。

### 3.4 環境構築 (12/14)

### ▌タイムゾーンについて

PHPのタイムゾーンは"Asia/Tokyo"を設定しています。 PHPとサーバのタイムゾーンが一致しない場合は処理に不具合が発生するため、 サーバのタイムゾーンを"Asia/Tokyo"に設定していただくか、 任意のタイムゾーンに設定したい場合は/etc/php.iniの

date.timezone = "Asia/Tokyo"

の記載を修正して、以下のコマンドでApacheの再起動を実行してください。

Systemctl restart httpd

#### ▌MariaDB 11.0.2の仕様変更について

2023年6月23日にリリースされたmariaDB 11.0.2にて「mysql\*」コマンドが非推奨となり、 「mysql\*」コマンド実行時に以下の警告が出力されるように仕様変更されました。

*mysql: Deprecated program name. It will be removed in a future release, use '/usr/bin/mariadb' instead*

ITA1.11.0までのインストーラでは「mysql\*」コマンドを使用しているため、インストール時に 次ページのようにWARNINGが出力される場合があります。

WARNINGに記載されている./log/mysql\_ita\_model-a.log等の中身を確認して、上記の警告だ けであれば正常にインストールされているため、問題ありません。

ITA1.11.1以降では修正済みなのでWARNINGは出力されません。

### 3.4 環境構築 (14/14)

#### ● インストール時のWARNING出力例

 $\sim$ ~~~~~~~ (略) ~~~~~~~~~ [YYYY-MM-DD hh:mm:ss] INFO : 01/38 Set Language. [YYYY-MM-DD hh:mm:ss] INFO : 02/38 Create database and user for ITA. [YYYY-MM-DD hh:mm:ss] INFO : 03/38 Create tables for ita\_base. [YYYY-MM-DD hh:mm:ss] WARNING : The size of ./log/mysql\_ita\_model-a.log is incorrect. [YYYY-MM-DD hh:mm:ss] INFO : 04/38 Write exastro-it-automation in /etc/hosts. [YYYY-MM-DD hh:mm:ss] INFO : 05/38 Place the certificate and private-key for https access. [YYYY-MM-DD hh:mm:ss] INFO : 06/38 Place PHP configuration file. [YYYY-MM-DD hh:mm:ss] INFO : 07/38 Place Apache(httpd) configuration file. [YYYY-MM-DD hh:mm:ss] INFO : 08/38 Create directory to place ITA. [YYYY-MM-DD hh:mm:ss] INFO : 09/38 Check the execute permission of the parent directory of ITA. [YYYY-MM-DD hh:mm:ss] INFO : 10/38 Create directory to store session files. [YYYY-MM-DD hh:mm:ss] INFO : 11/38 Create data relay storage for symphony. [YYYY-MM-DD hh:mm:ss] INFO : 12/38 Create data relay storage for conductor. [YYYY-MM-DD hh:mm:ss] INFO : 13/38 Place ITA full functions. [YYYY-MM-DD hh:mm:ss] INFO: 14/38 Place release file for ita\_base. [YYYY-MM-DD hh:mm:ss] INFO : 15/38 Place config files for ita\_base. [YYYY-MM-DD hh:mm:ss] INFO : 16/38 Create symbolic link of ITA environment file. [YYYY-MM-DD hh:mm:ss] INFO : 17/38 Create data relay storage for Ansible driver. [YYYY-MM-DD hh:mm:ss] INFO : 18/38 Create tables for Ansible driver. [YYYY-MM-DD hh:mm:ss] WARNING : The size of ./log/mysql\_ita\_model-c.log is incorrect. [YYYY-MM-DD hh:mm:ss] INFO : 19/38 Create tables for Terraform driver. [YYYY-MM-DD hh:mm:ss] WARNING : The size of ./log/mysql\_ita\_model-o.log is incorrect. [YYYY-MM-DD hh:mm:ss] INFO : 20/38 Create tables for Createparam. [YYYY-MM-DD hh:mm:ss] WARNING : The size of ./log/mysql\_ita\_model-m.log is incorrect. [YYYY-MM-DD hh:mm:ss] INFO : 21/38 Create tables for Createparam2. [YYYY-MM-DD hh:mm:ss] WARNING : The size of ./log/mysql\_ita\_model-m2.log is incorrect. [YYYY-MM-DD hh:mm:ss] INFO : 22/38 Create tables for Createparam3. [YYYY-MM-DD hh:mm:ss] WARNING : The size of ./log/mysql\_ita\_model-m3.log is incorrect. [YYYY-MM-DD hh:mm:ss] INFO : 23/38 Create tables for Hostgroup. [YYYY-MM-DD hh:mm:ss] WARNING : The size of ./log/mysql\_ita\_model-n.log is incorrect. [YYYY-MM-DD hh:mm:ss] INFO : 24/38 Create awx user and ssh key for Ansible driver.  $\sim$ ~~~~~~~~ (略) ~~~~~~~~

## 4. ITA動作確認

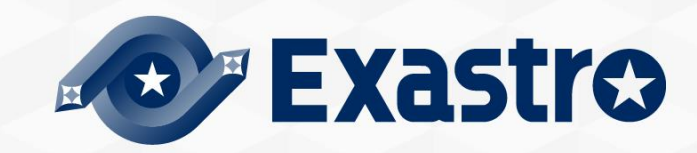

### 4.1 動作確認(1/4)

#### ▌メインメニューの表示による確認

⚫ インストール処理終了後、自端末のWindowsPCから下記の手順により、ITAシステムメインメ ニューにアクセスし、ITA本体、各ドライバーが正常に表示されたことを確認してください。

#### ▌URL接続

- ⚫ 以下のURLより、ログイン画面にアクセスしてください。
- ⚫ URL:**http://(サーバのIPアドレス)**

※インストール後は、HTTPとHTTPSの両方のアクセスが可能です。 HTTPはセキュリティ的に脆弱なので、HTTPSでのアクセスを推奨します。 HTTPSでのアクセス方法は、動作確認(4/4)を確認してください。

#### ▌ログイン

- ITAのログイン画面が表示されたら、指定のログインID、初期パスワードを入力して、[ログイ ン]ボタンをクリックしてください。
	- ・ログインID : administrator
	- ・初期パスワード : password

● インストール後に初めてログインした場合は、「パスワード変更画面」に遷移します。 ●パスワード変更画面から、初期パスワードを変更してください。

### 4.1 動作確認(2/4)

#### ▌ITAログイン画面

●正常にインストールされている場合、以下のようなログイン画面が表示されます。

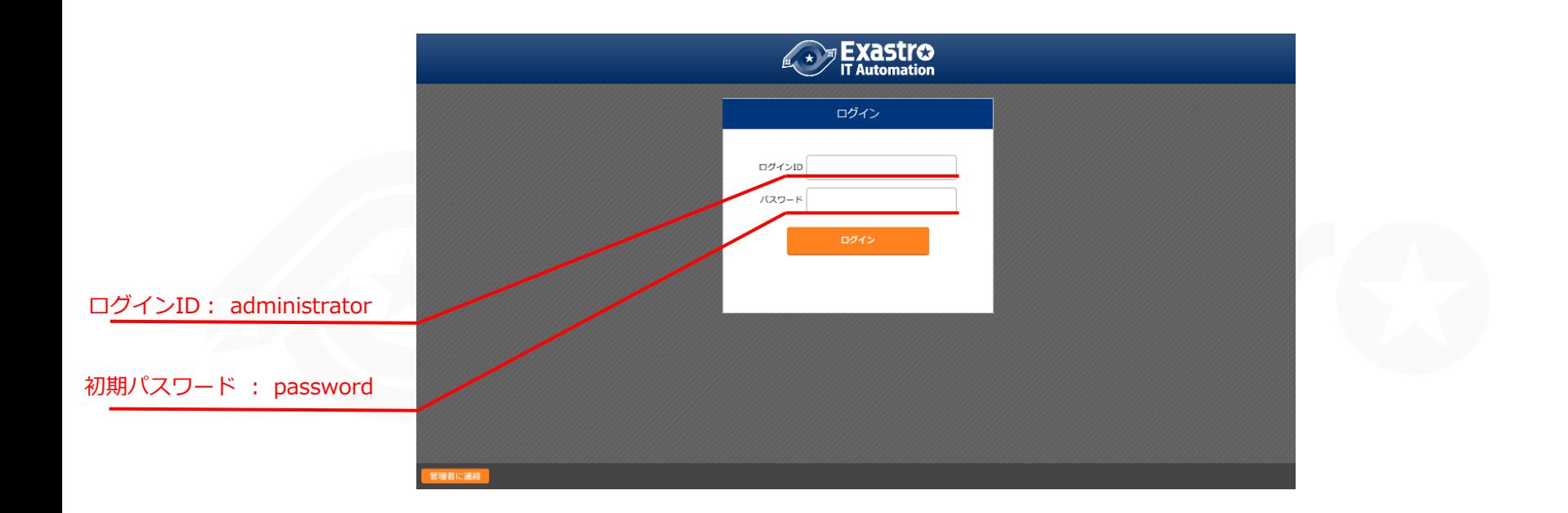

### 4.1 動作確認(3/4)

#### ▌各メニューの表示による内容確認

●ログイン後、以下のメニューが正常に表示されていることを確認してください。

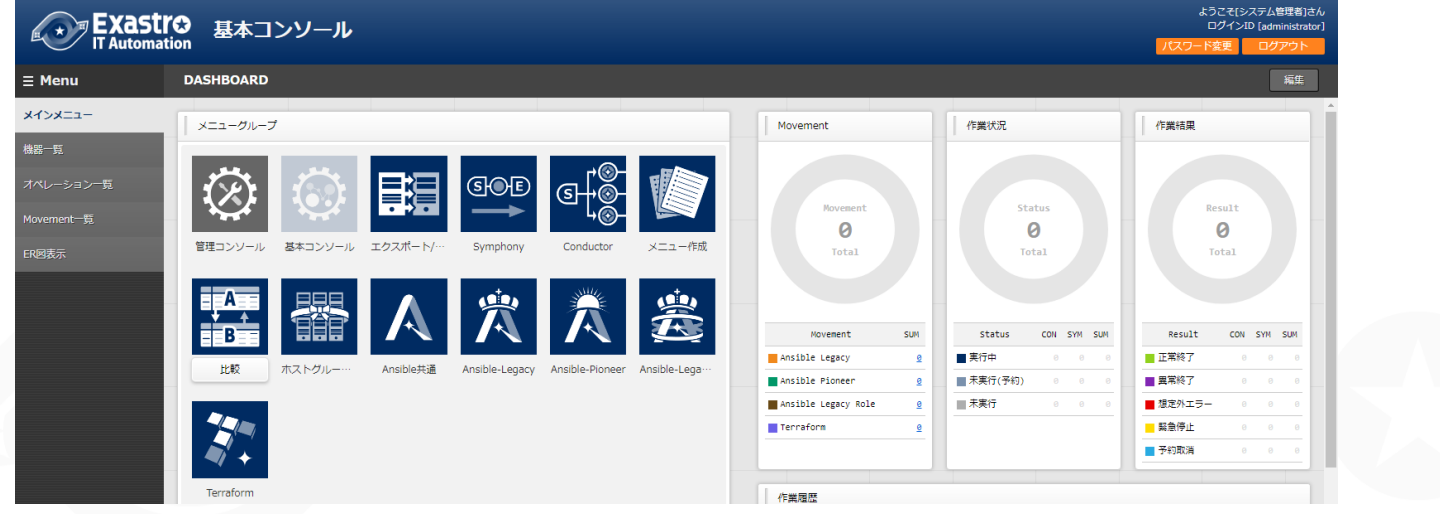

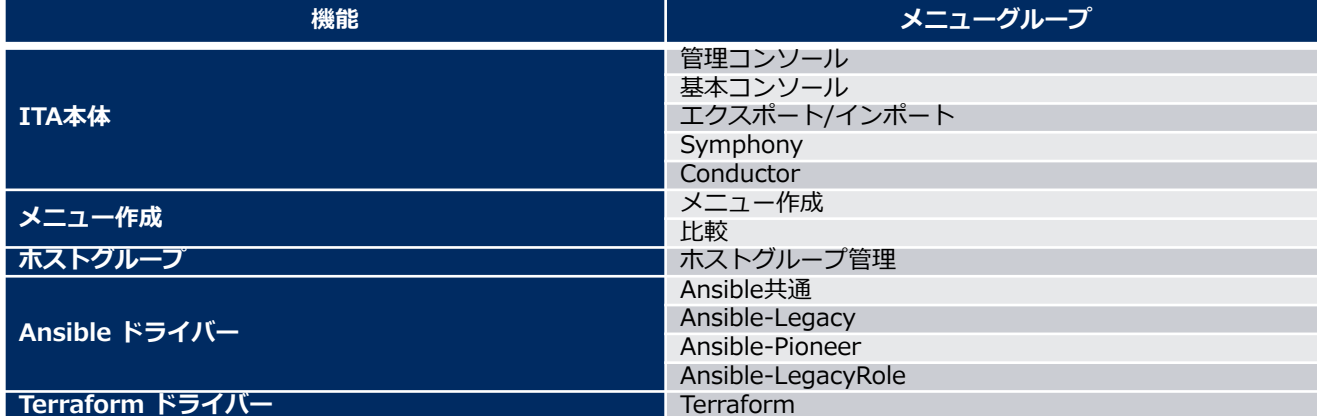

#### ▌HTTPSでアクセスするための準備作業

- ●アンサーファイルの「ita\_domain」に設定したホスト名をご使用の環境のDNSサーバま たは操作端末のhostsに登録してください。
- ●操作端末 (Windows) への証明書インポートを行います。 ユーザ指定のサーバ証明書を使用してない場合、サーバ証明書はITAインストールパッ ケージの以下のパスに格納されています。

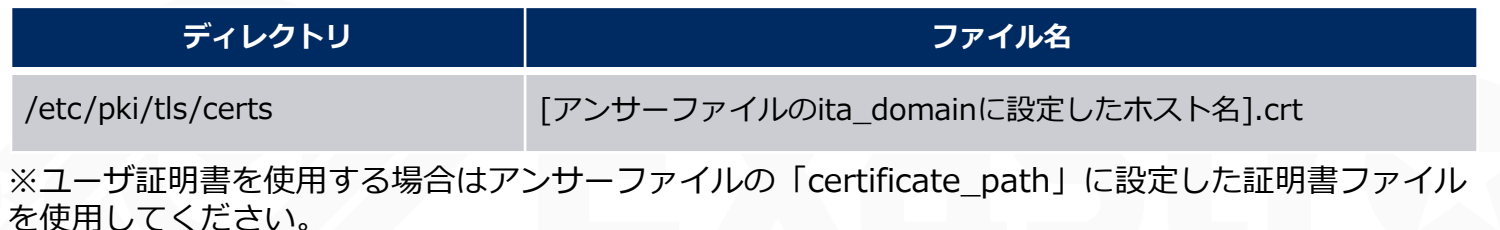

- ⚫Webブラウザに証明書のインポートをしてください。
- ▌HTTPSでのURL接続
	- ⚫以下のURLより、ログイン画面にアクセスしてください。
	- ⚫URL:**https://[アンサーファイルのita\_domainに入力したホスト名]**
		- ※ドメイン名の代わりに、サーバーのIPアドレスでアクセスすることも可能です。

接続後はHTTPの場合と同様となります。

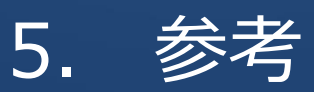

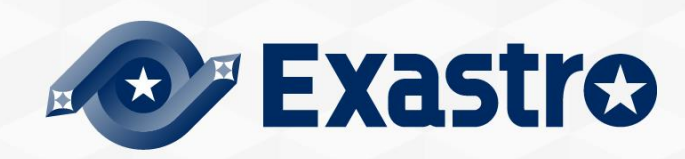

#### ▌HTTPまたはHTTPSアクセスの制限

HTTPまたはHTTPSアクセスを制限する場合は、以下の手順を実施してください。

●ファイル「/etc/httpd/conf.d/vhosts\_exastro-it-automation.conf」を編集する。 HTTPを制限する場合は、「<VirtualHost \*:80 >」から「</VirtualHost>」をコメント アウト(#)をする。 HTTPSを制限する場合は、「<VirtualHost \*:443 >」から「</VirtualHost>」をコメン トアウト(#)をする。

⚫以下のコマンドによりApacheを再起動する。 systemctl restart httpd

### 5.1 参考(2/2)

#### ▌インストールモードについて

- ●バージョン1.6.0より、ITAインストール時に実行するシェルがita\_installer.shのみに統一さ れ、アンサーファイル(ita\_answers.txt)の「install\_mode」の値によって、インストー ラーの動作が以下のモードに分岐します。
	- Install\_Online:ITAに必要なライブラリのインストールをインターネット経由で行った後、ITA本体を インストールします。
	- Install\_Offline:Gather Libraryで作成したパッケージを使い、オフラインでライブラリのインストール とITA本体のインストールを行います。
	- Gather\_Library:ITAに必要なライブラリの収集をインターネット経由で行い、Install\_Offlineの実行に 必要なパッケージを作成します。(Install Offlineを行う前に実行してください)
	- Install\_ITA:ライブラリのインストールは行わずに、ITA本体をインストールします。
	- Versionup\_All:バージョンアップで必要となるライブラリをインターネット経由で追加インストールし た後、ITA本体をバージョンアップします。
	- Versionup\_ITA:ライブラリのインストールは行わずに、ITA本体をバージョンアップします。
	- Uninstall:ITA本体をアンインストールします。(ライブラリのアンインストールは行いません。)

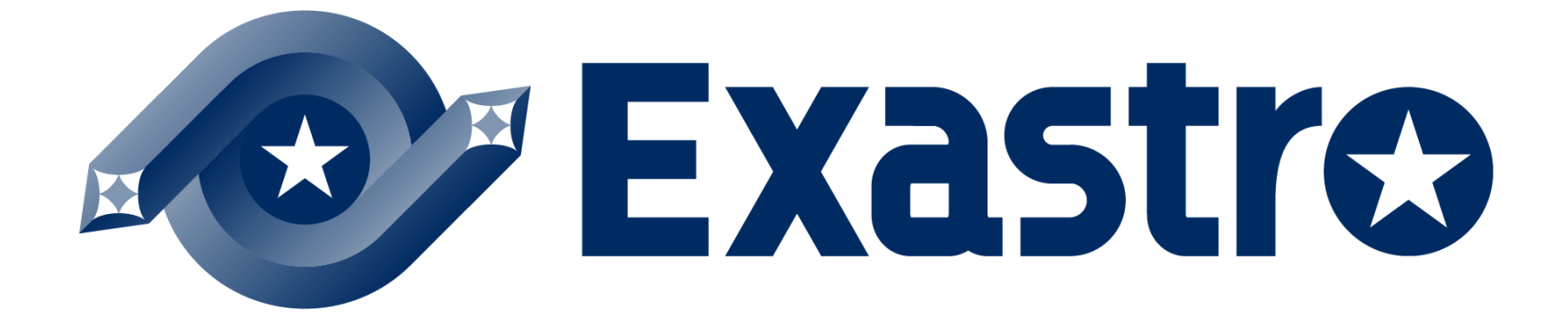